## **Friuli Web Solutions**

## **Il pannello condivisioni**

Essendo DOCUMENTA un'applicazione di document management ma anche di collaborazione, grande enfasi è stata data alle relazioni che intercorrono fra gli utenti che condividono le stesse cartelle.

Con questa funzione l'utente dispone di tutti gli strumenti normalmente necessari per comunicare con gli altri utenti della cartella condivisa.

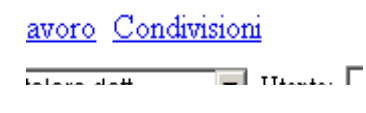

## Nella parte superiore\_

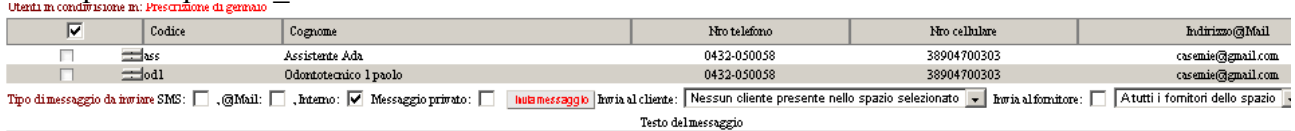

- Viene visualizzato un elenco degli utenti in condivisione della cartella.
- Un menù a tendina visualizza tutti i fornitori non compresi come utenti esterni, che sono stati riferiti in qualche documento pubblicato in questo spazio
- Un menù a tendina visualizza tutti i clienti non compresi come utenti esterni, che sono stati riferiti in qualche documento pubblicato in questo spazio

Per tutti questi è possibile:

- inviare un sms (previo abbonamento ad un gestore di sms su internet)
- inviare una mail
- inviare un messaggio interno che dovrà apparire anche nella gestione della messaggistica interna
- selezionare se il messaggio è privato e quindi renderlo visibile solo per il mittente ed il destinatario e non per gli altri utenti che condividono la cartella

Un nuovo messaggio viene pubblicato,dopo avere digitato il testo, con il pulsante "Invia messaggio".

Nella parte sottostante:

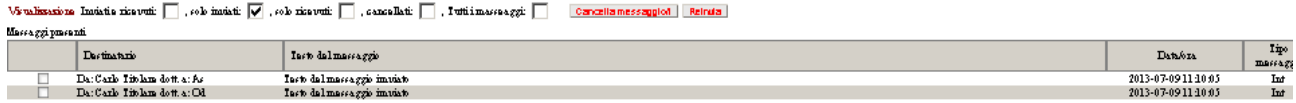

Seelzionando la corrspondente casella di spunta è possibile visualizzare i messaggi:

- inviati e ricevuti e non cancellati
- solo quelli inviati e non cancellati
- solo quelli ricevuti e non cancellati
- solo quelli cancellati
- oppure tutti anche quelli cancellati

 Il messaggio può essere reinviato selezionandolo,eventualemnte modificandone il contenuto, il pulsante "Reinvia". Entrambi i messaggi,quello originale e quelli reinviati,appariranno nella lista.